# 豊**田市**(消防団災害情報)メール 変更手順書

#### 登録変更の流れ

登録しているメールアドレスを変更したい場合は、マイページより登録情報を変更してください。

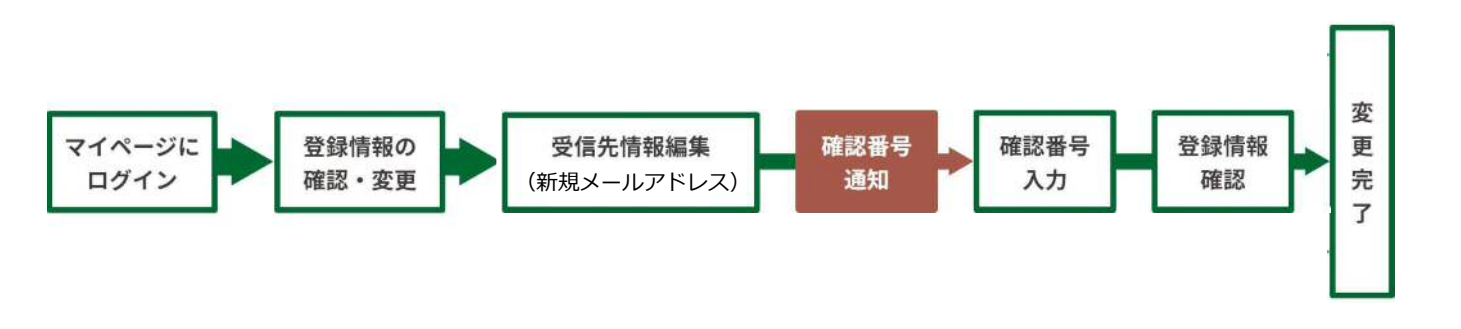

#### 受信許可設定(迷惑メールフィルターの設定を変更します)

メールで受信される方は迷惑メールフィルターの設定を変更します。 携帯キャリアの「迷惑メールフィルター」の設定を変更してメールを受信できるようにします。

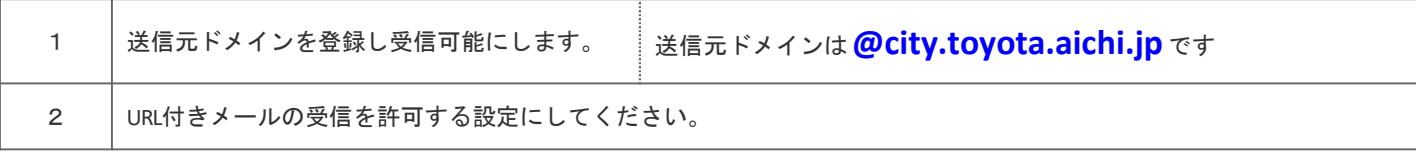

▶迷惑メールフィルターは有効にしたまま、受信許可設定を追加してください。

▶詳細な設定方法は、携帯各社HPの迷惑メール対策のページをご参照ください。

▶それでも不明な場合は、携帯ショップへお問い合わせください。

▶当システムから配信するときの送信元アドレスは「 **shoubou-soumu@city.toyota.aichi.jp** 」です。

### 登録変更**手順**

マイページにログインし、登録情報を変更します。

裏面へ続きます。

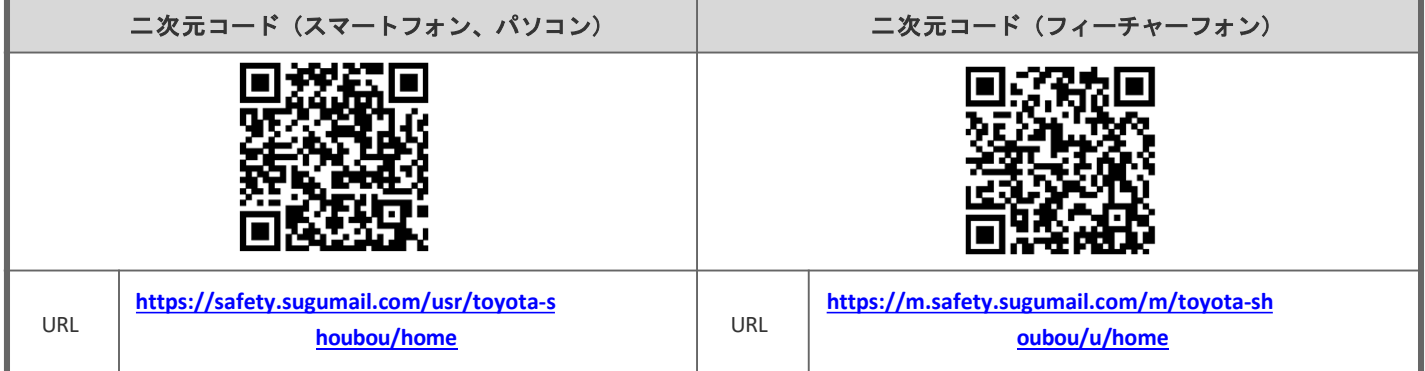

※フィーチャーフォン(ガラケー)からはスマートフォン、パソコン用の本登録ページに接続できません。

## 登録変更**手順**

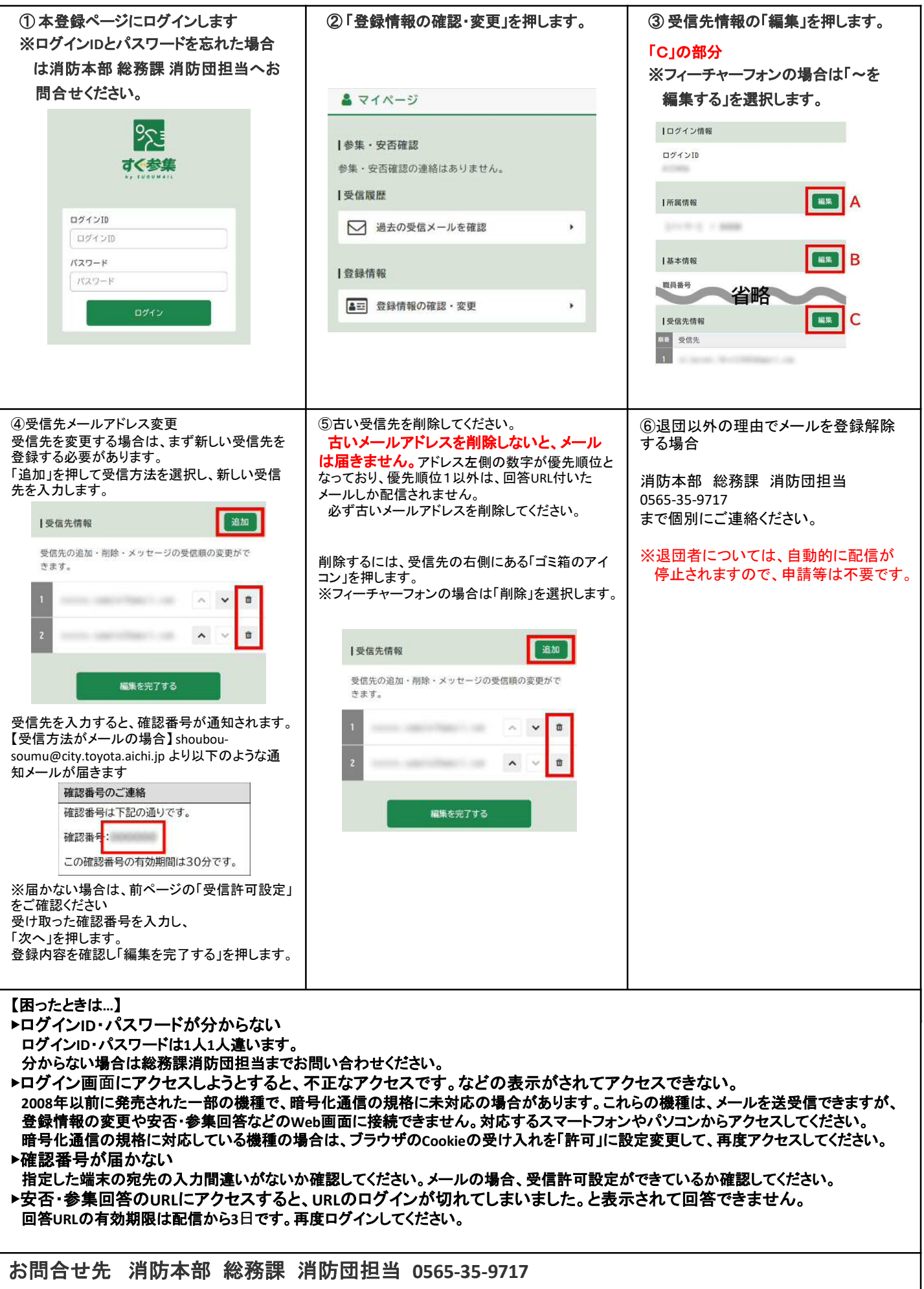